# **KIPP & ZONEN INC.**

## **BREWER SOFTWARE**

# **DESCRIPTION (#12340021)**

# **1. INTRODUCTION**

This is a description document. This document describes how the design will meet the specific physical, operational and performance specifications for a product or process.

#### **1.1 Purpose**

This document describes, in as much detail as required, the fundamental design of the Brewer software. This document is used as a high level design reference to allow individual members of the design team to understand all of the aspects of the design at a high level.

#### **1.2 Scope**

This document applies to the development of a Brewer and includes all components of a Brewer. This document describes how the specifications will be met.

#### **1.3 Organization**

This document is divided into sections and organized as follows :

- 1. Introduction This section is about the document itself. It describes the usefulness of the document and its relationship to other documents.
- 2. General This section contains useful general information to help understand how the software works.
- 3. Structure This section describes the structure of the program and how the files work together.
- 4. Main Program This section describes, in detail, the organization of the main program module, providing algorithms, variable lists, and a table of routines.
- 5. File Formats This section provides detailed lists of the most important file formats, both old and new.
- 6. Motor Info This section provides details about all Brewer motors.

# **1.4 Related Documents**

The following documents provide further information related to this document.

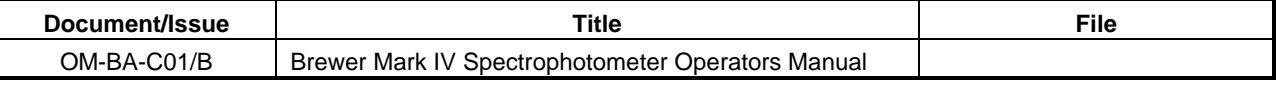

### **1.5 Conventions**

It is assumed that the reader is well versed with the usage and general maintenance of a Brewer instrument. This should include, but is not limited to, Brewer customers.

# **2. GENERAL**

# **3. STRUCTURE**

The Brewer software consists of four main parts: a batch file (usually called BREWER.BAT), GWBASIC.EXE, a Basic module (MAIN.BAS, or B2.BAS in older software), and a variety of .RTN files. The main module runs the whole show, loading .RTN files into memory as needed. GW-BASIC is the operating environment, and batch file gets it all started.

#### **3.1 Module Files**

This section documents all known module files that exist for the Brewer software, along with a brief description of their usage. Modules are run in one of three ways: they can be Automatic (used internally by the software, never directly), Direct (ie. the operator specifically runs one), or Scheduled.

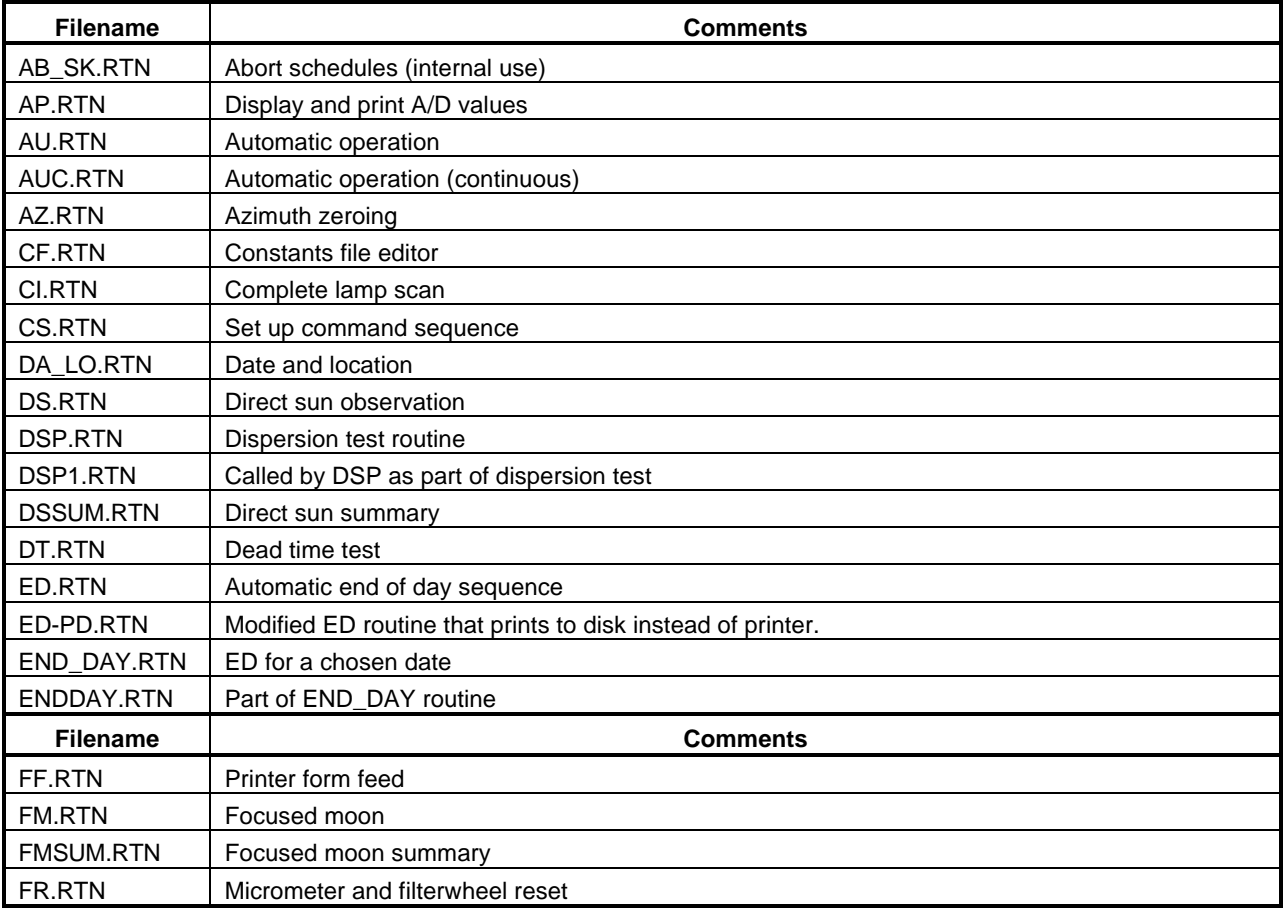

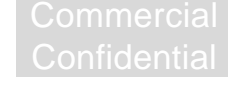

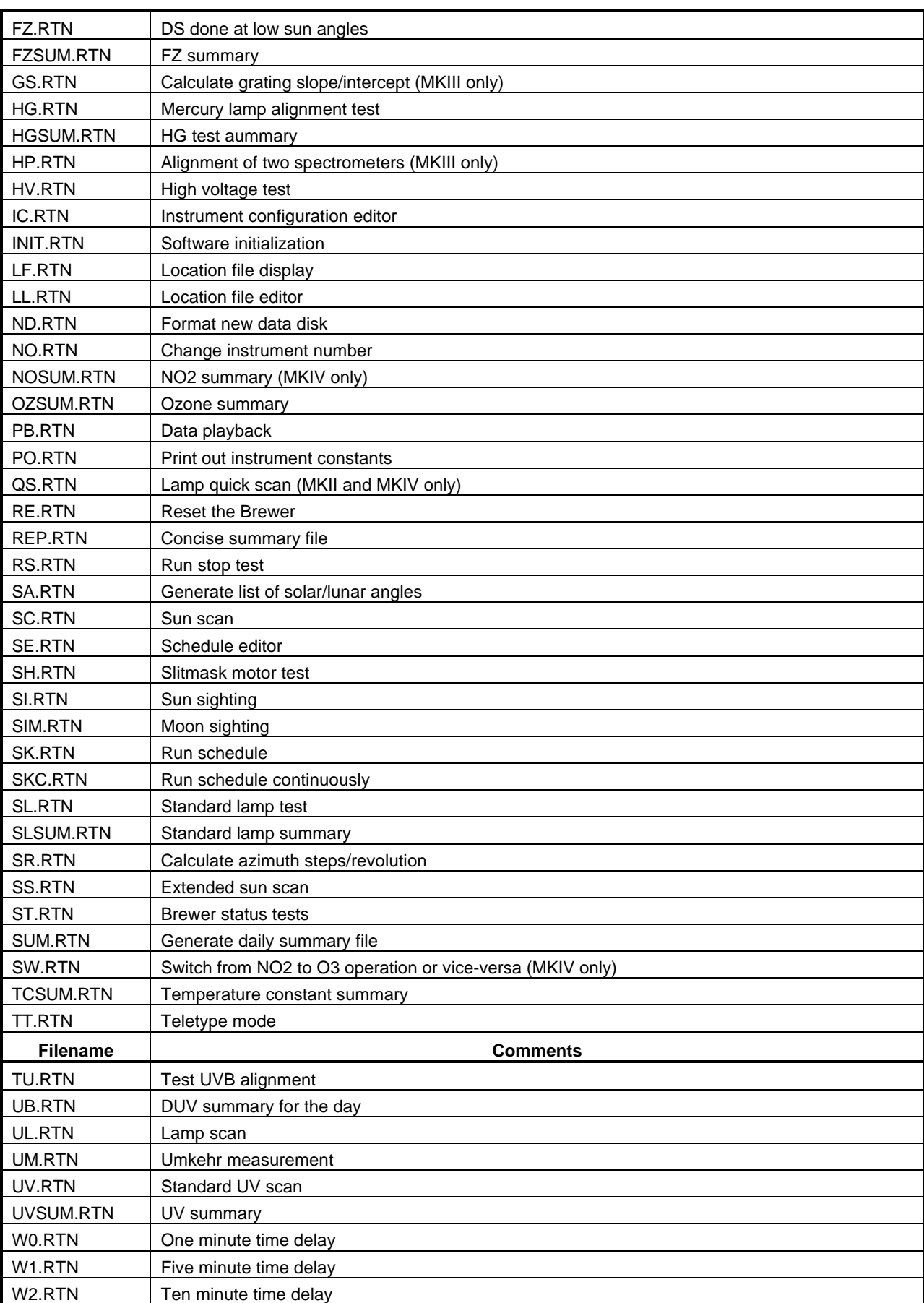

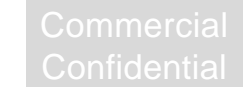

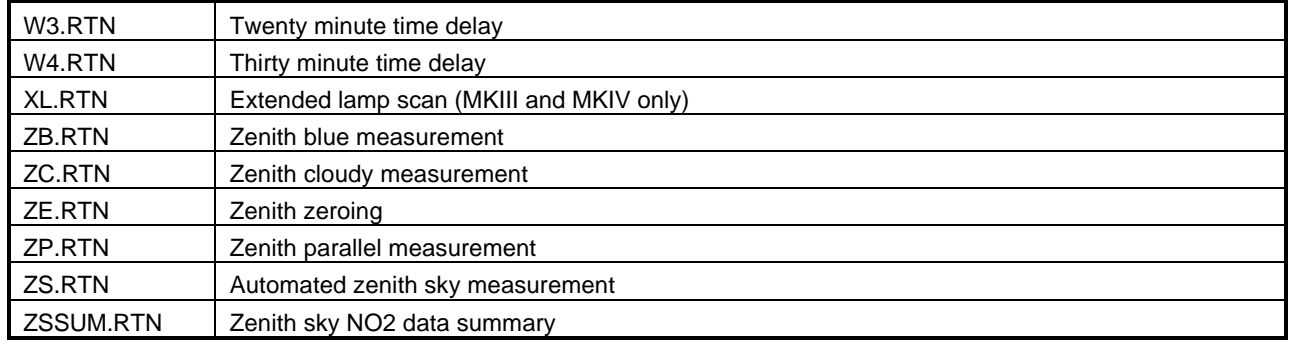

# **4. MAIN PROGRAM**

This section contains information about the operation of the main program, MAIN.BAS (B2.BAS in the old software).

### **4.1 Routines**

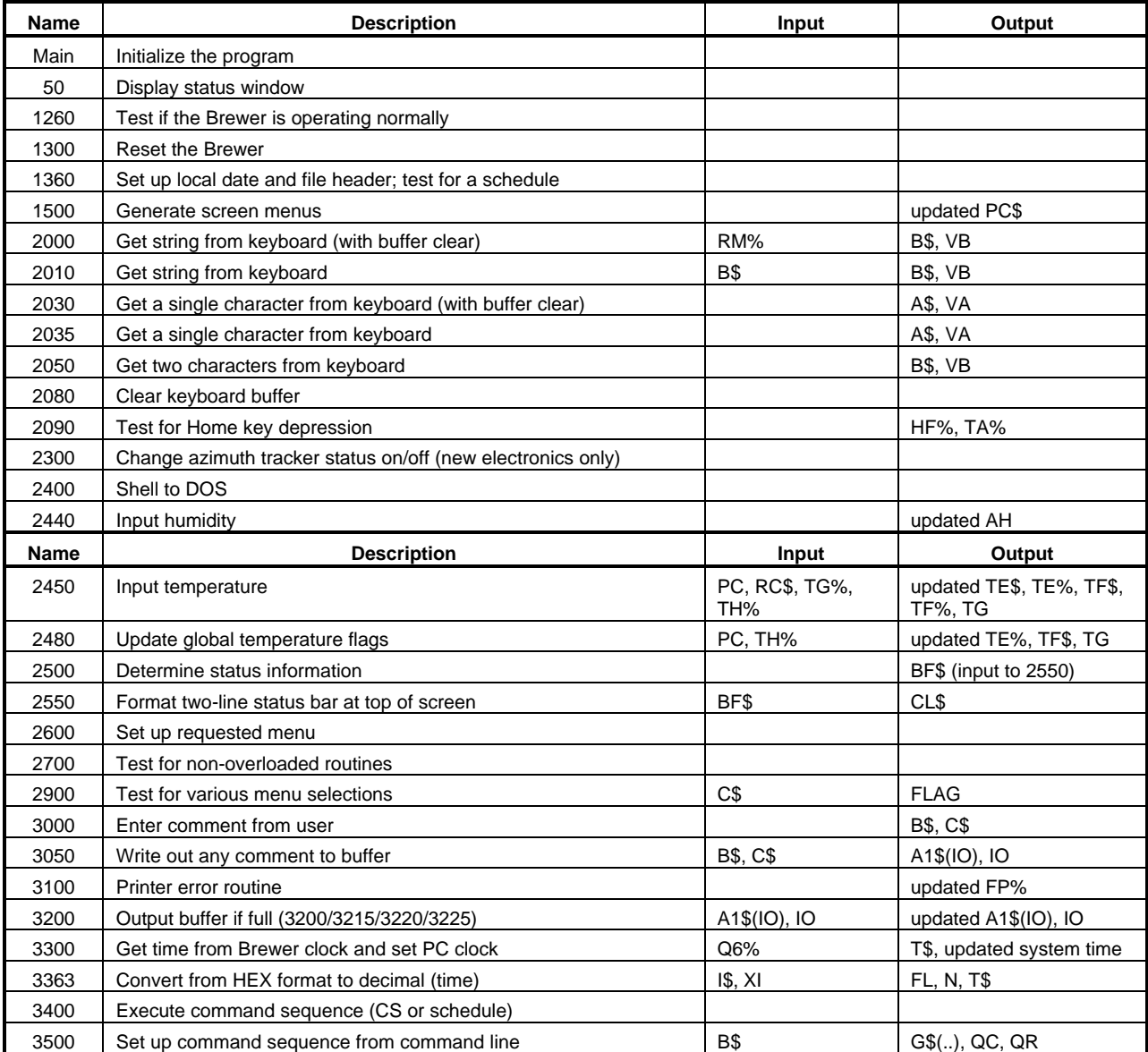

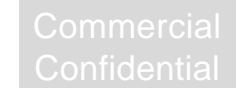

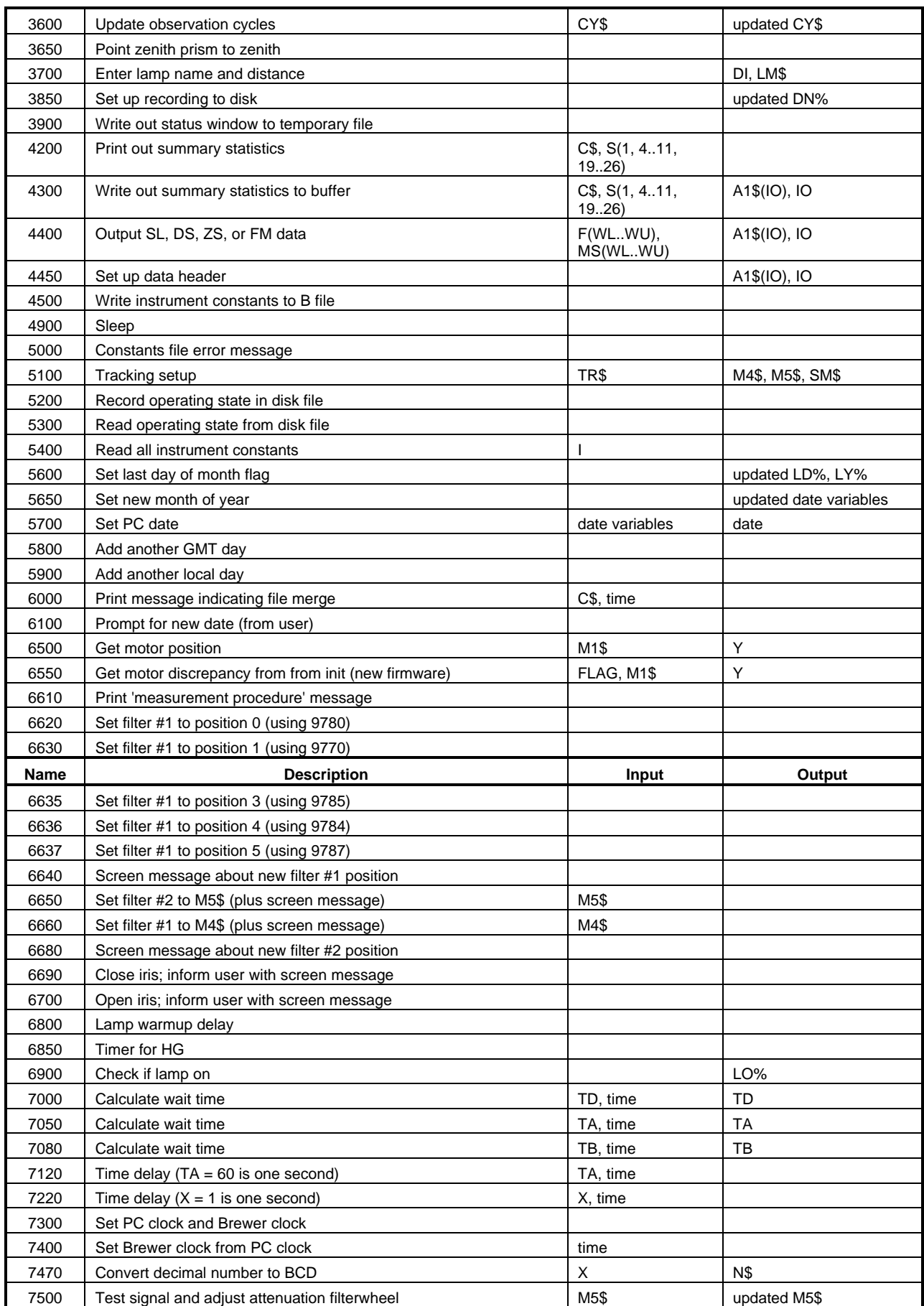

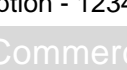

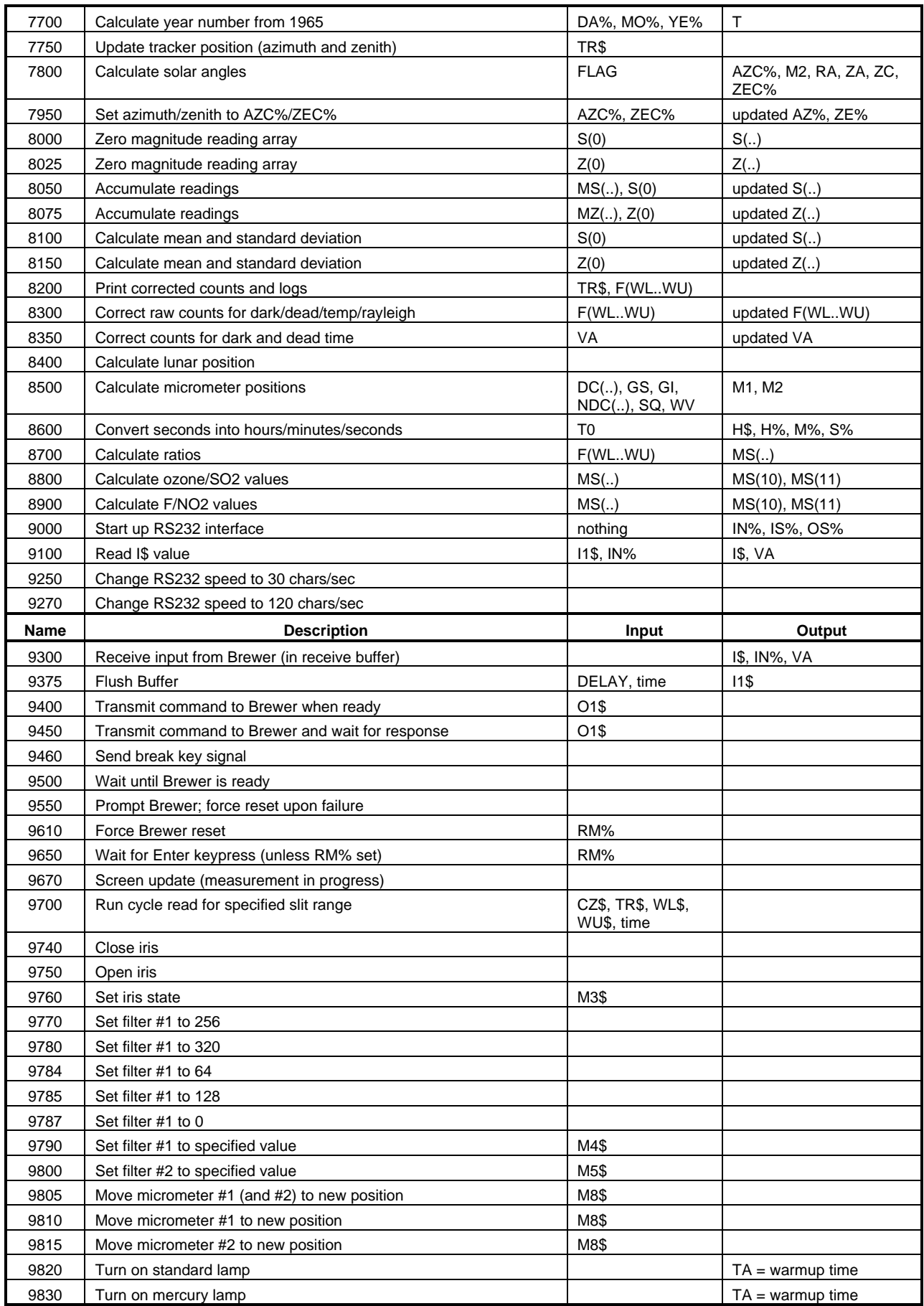

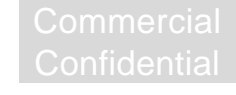

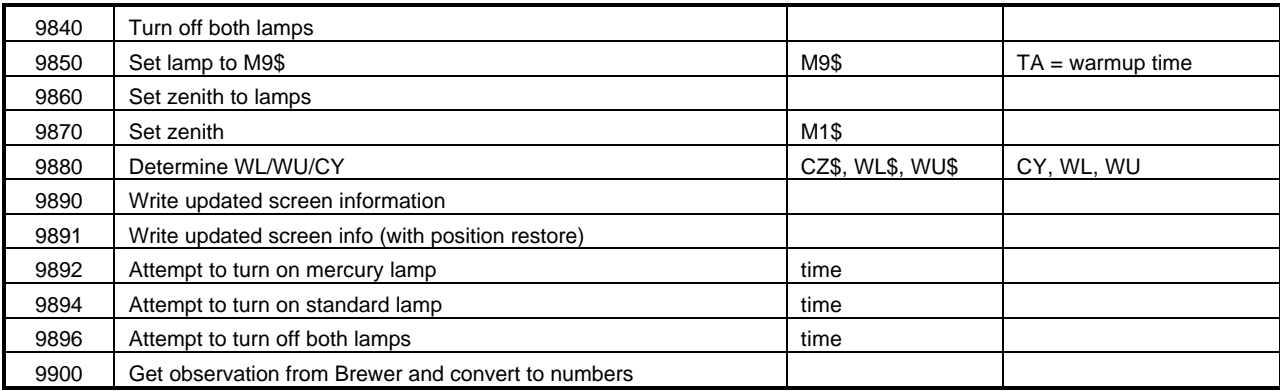

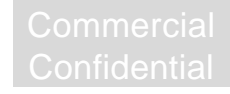

## **4.2 Variable List**

**WARNING**: This list is not complete. There is no guarantee that a variable not on this list will not already be in use by the program, although every attempt has been made to keep this list current. To be absolutely certain of usage, use the text search feature of your editor to find all occurrences of the variable that you intend to use.

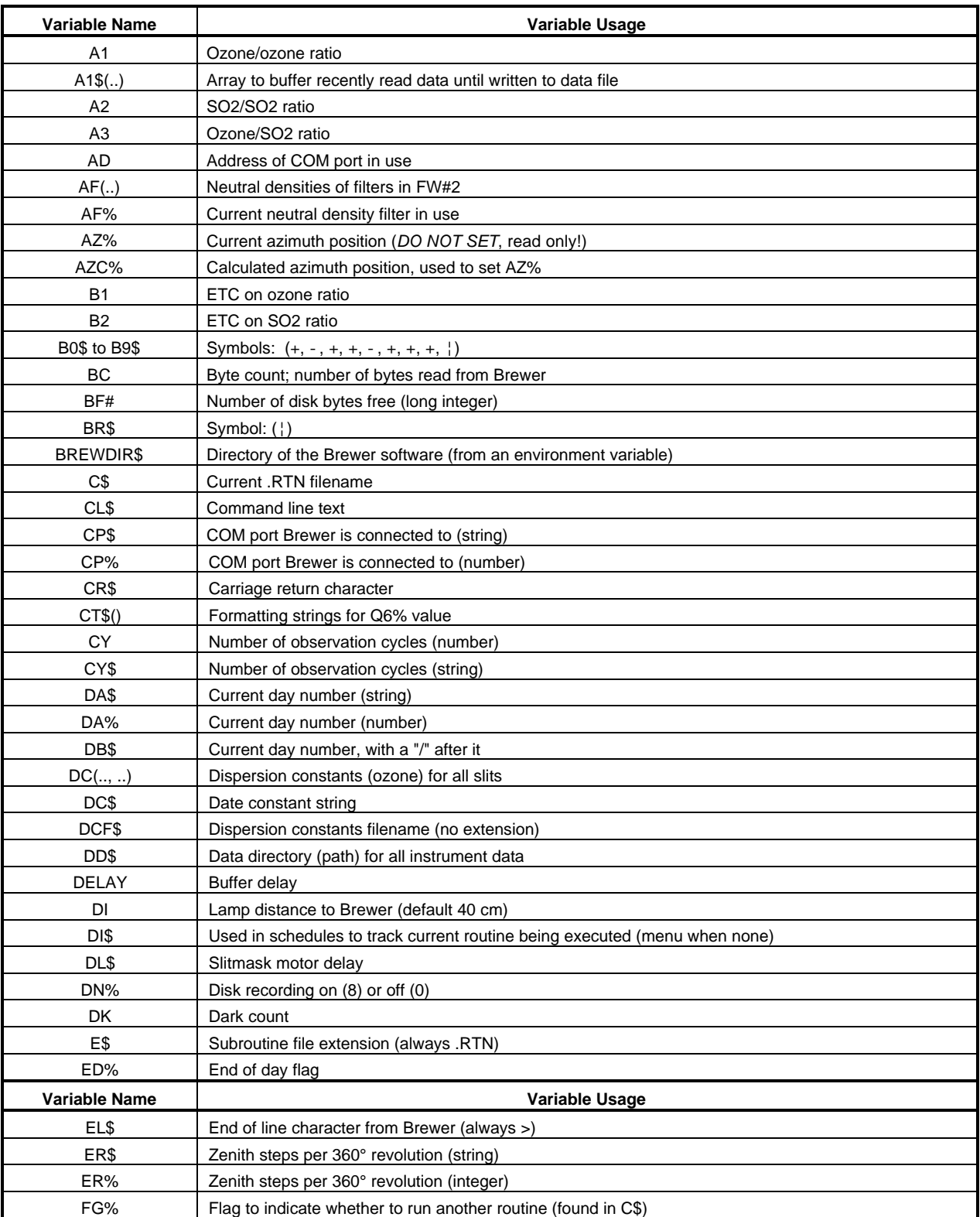

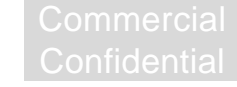

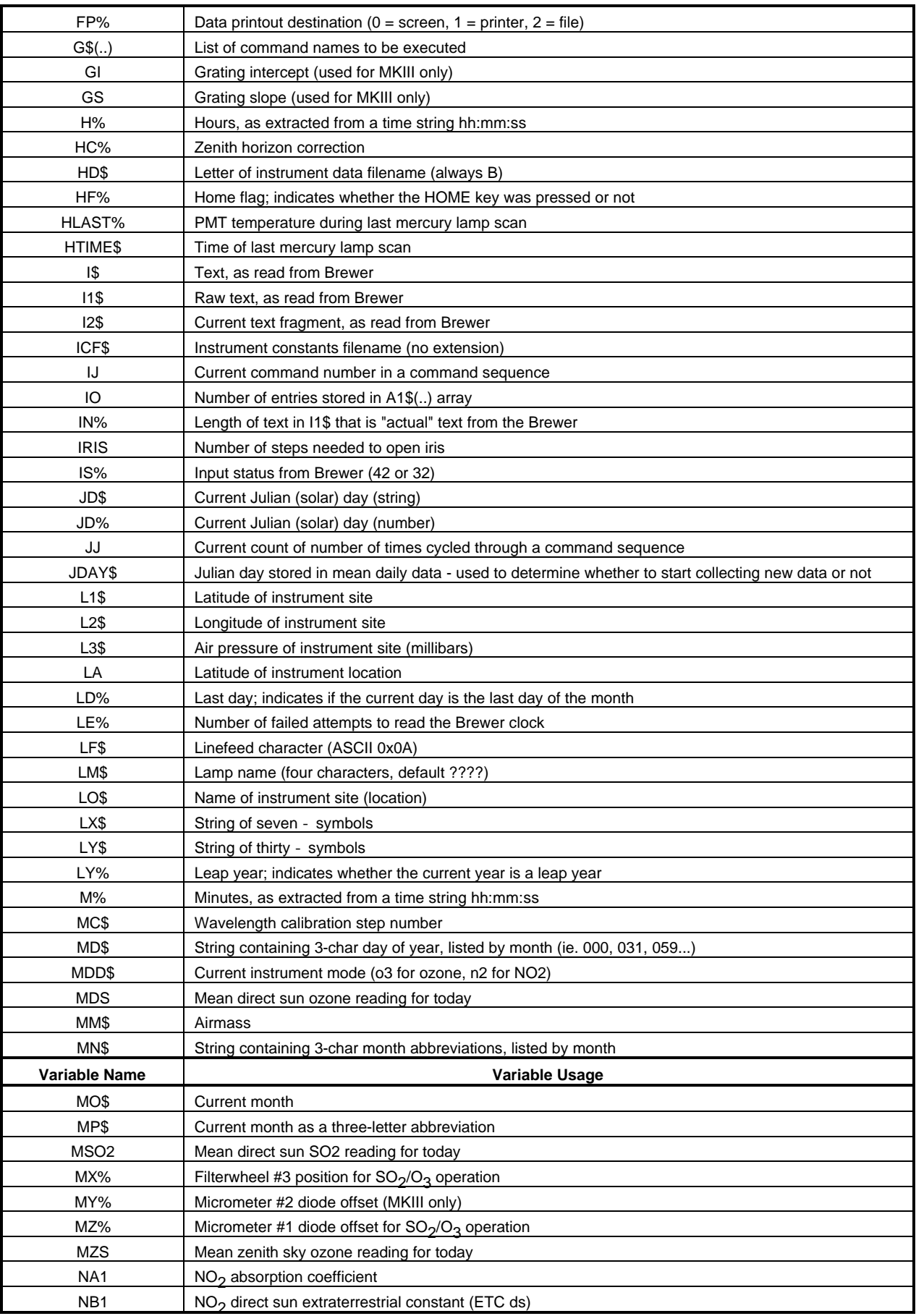

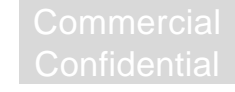

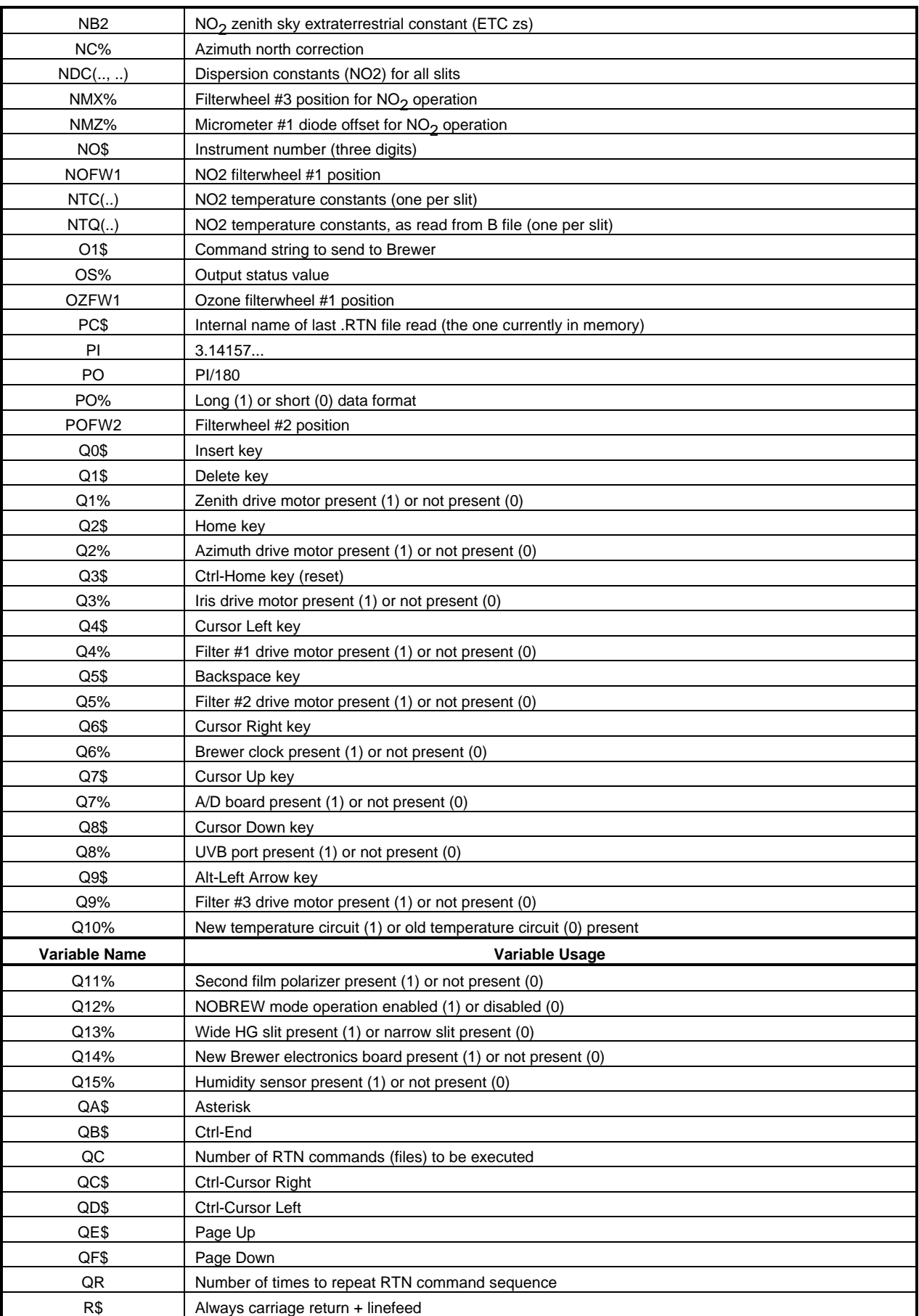

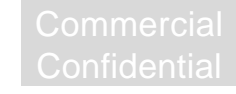

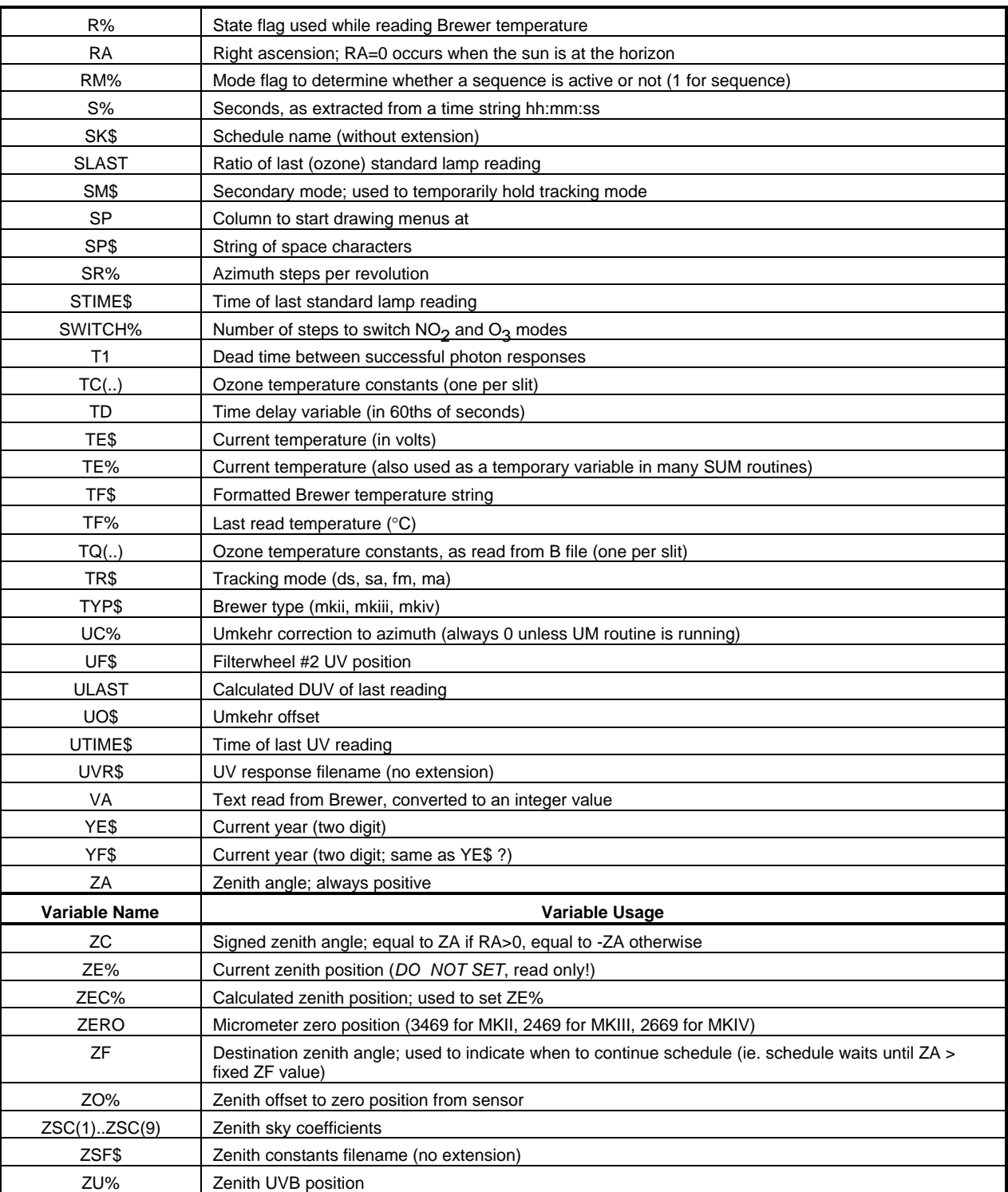

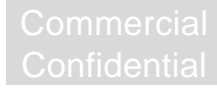

# **5. FILE FORMATS**

This section documents the formats of the various files in the Brewer software system that are not documented elsewhere.

# **5.1 OP\_ST.FIL**

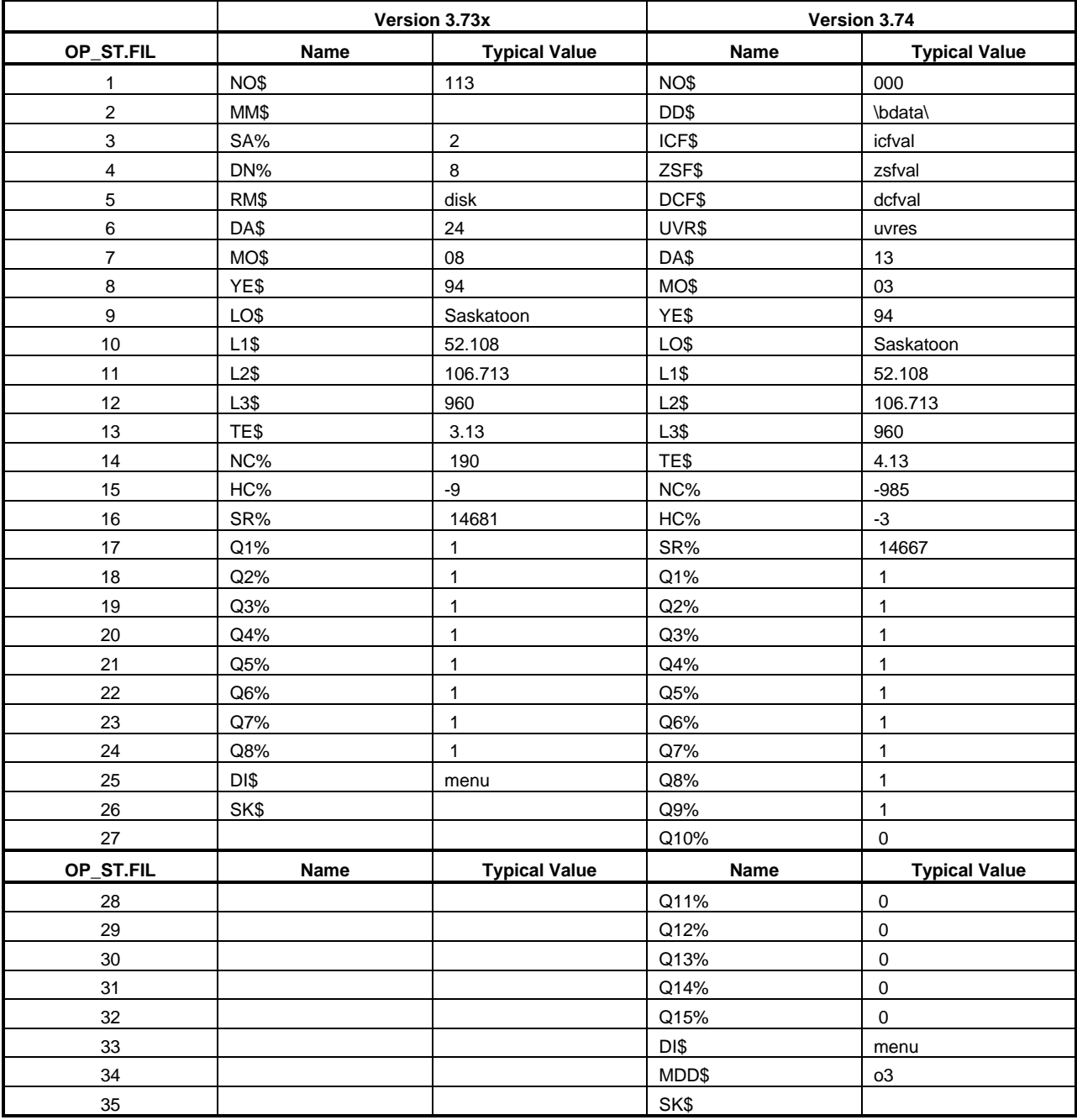

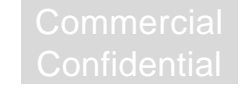

# **5.2 ICFVAL.FIL (formerly #nnn.FIL)**

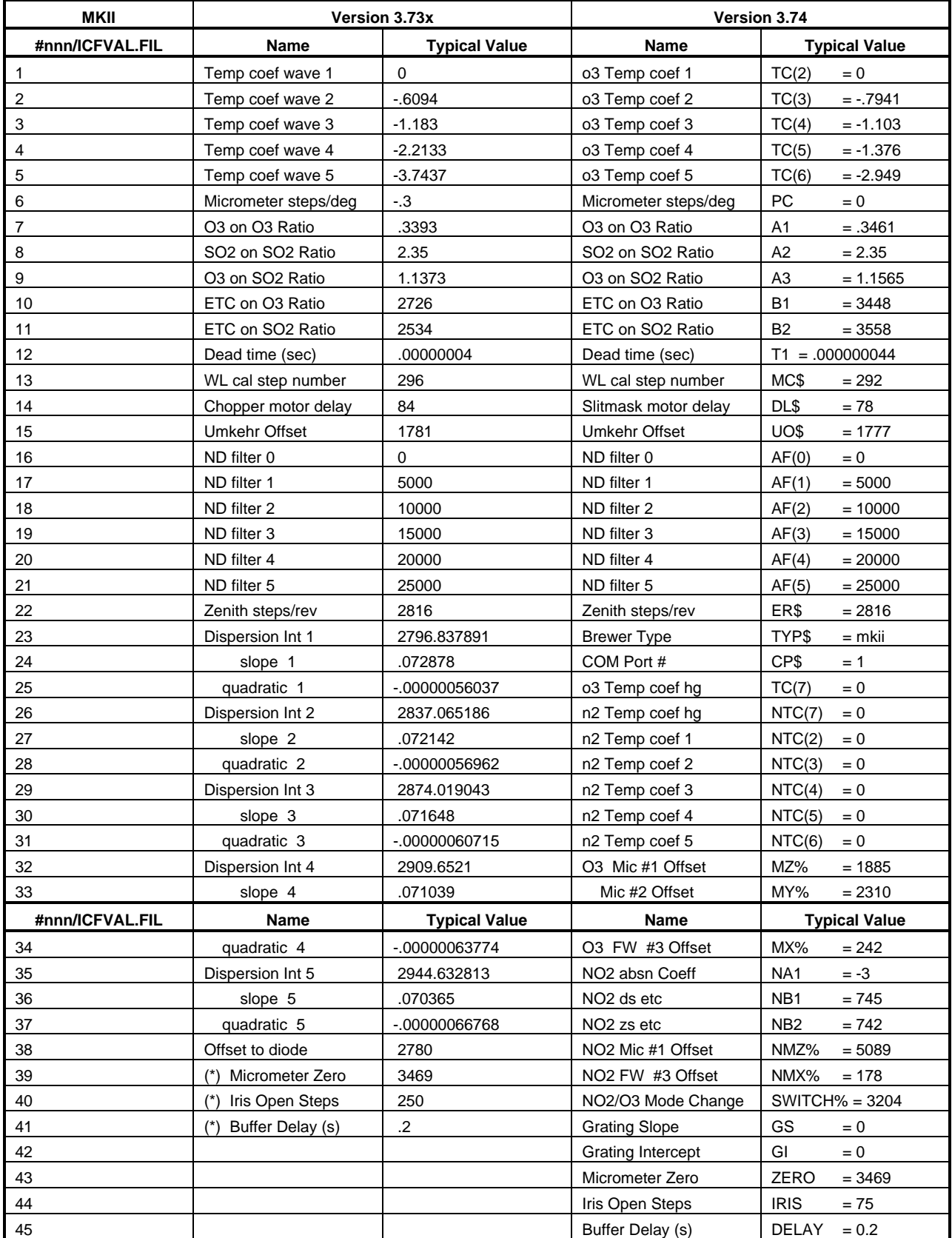

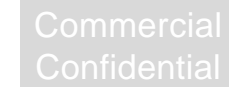

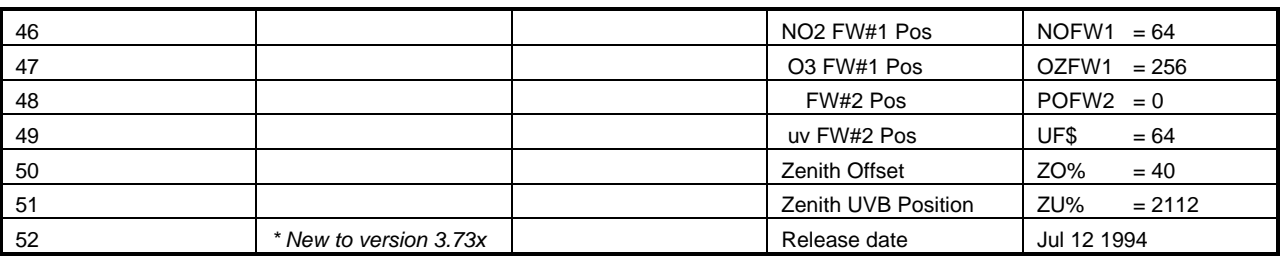

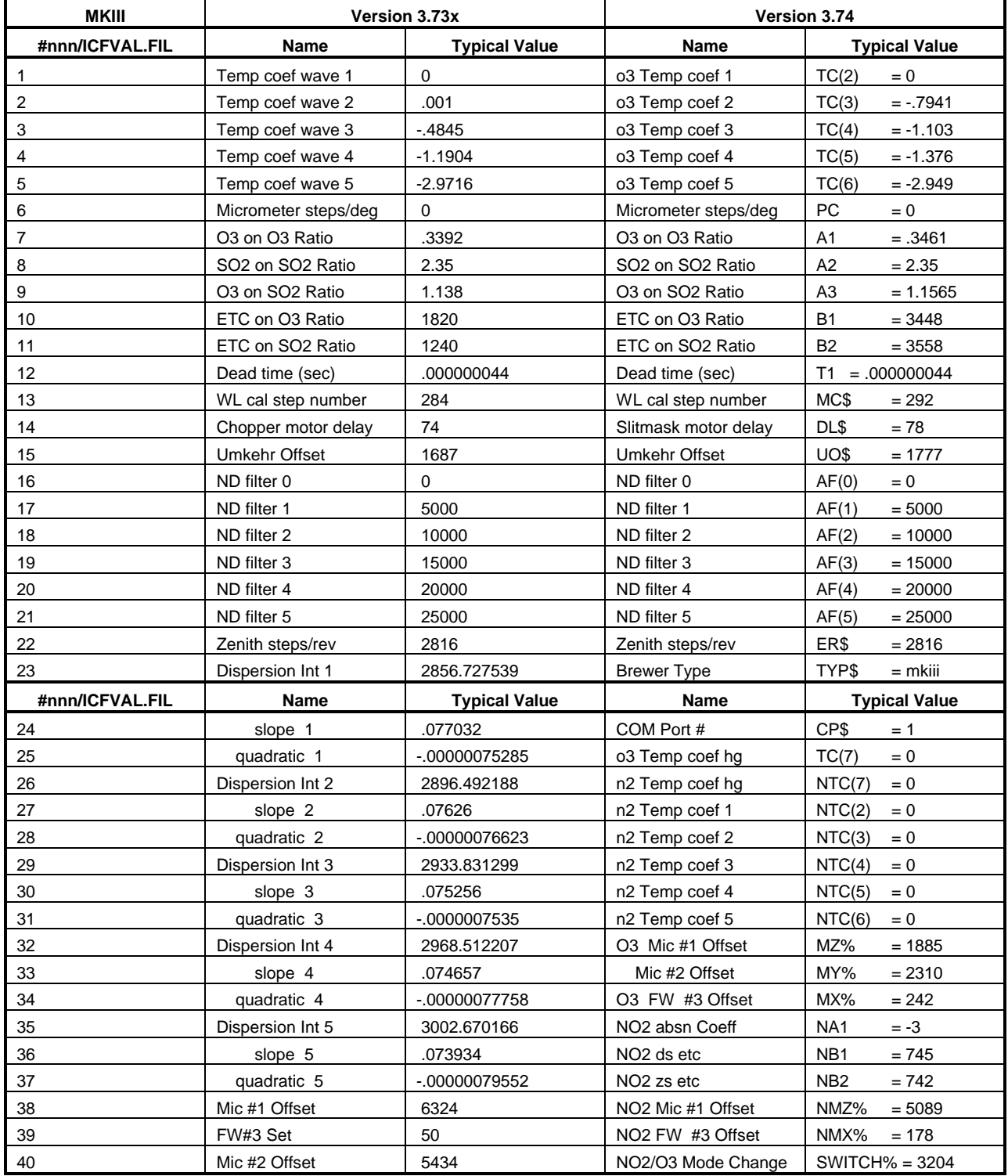

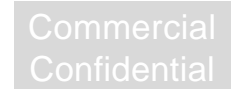

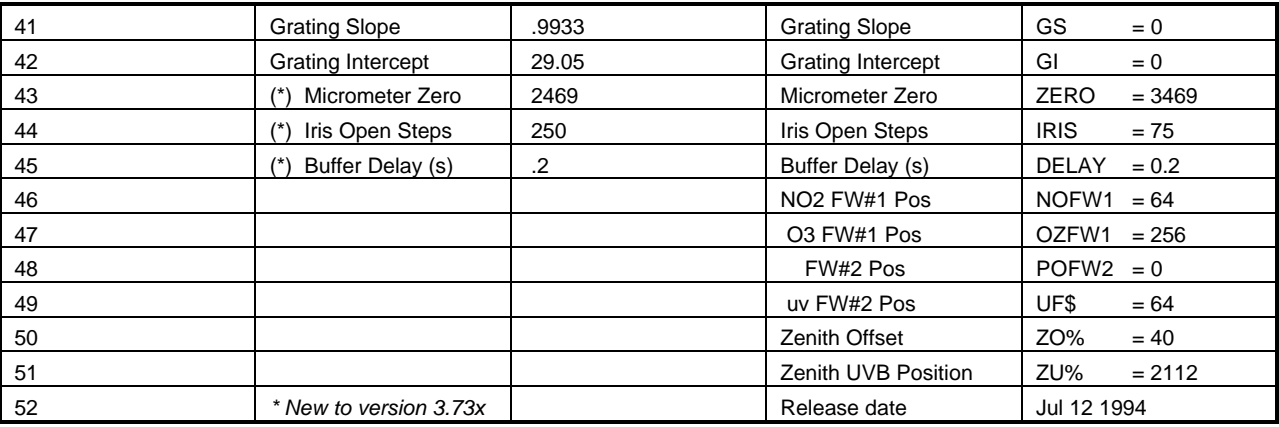

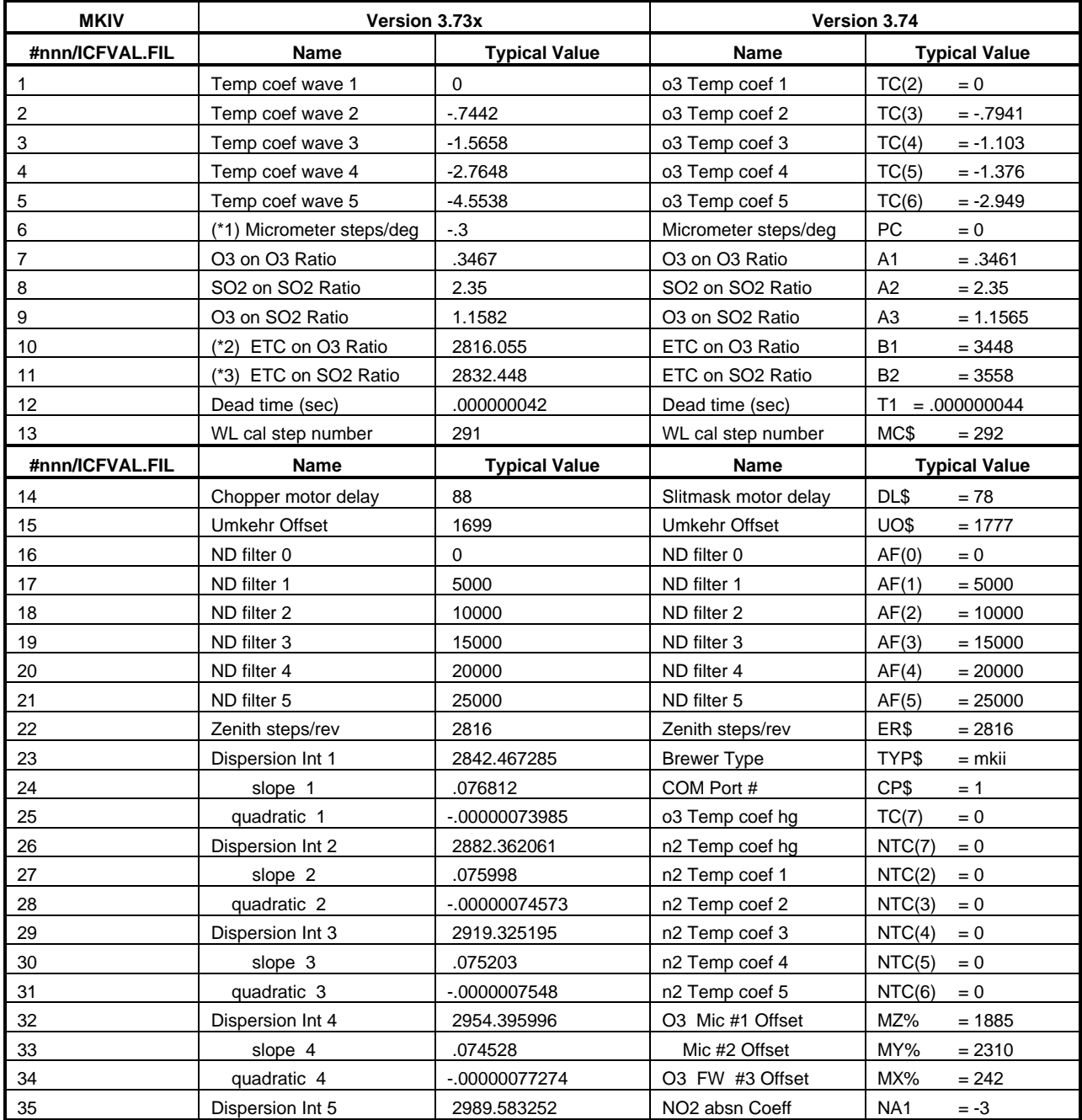

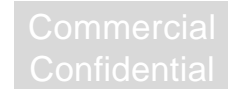

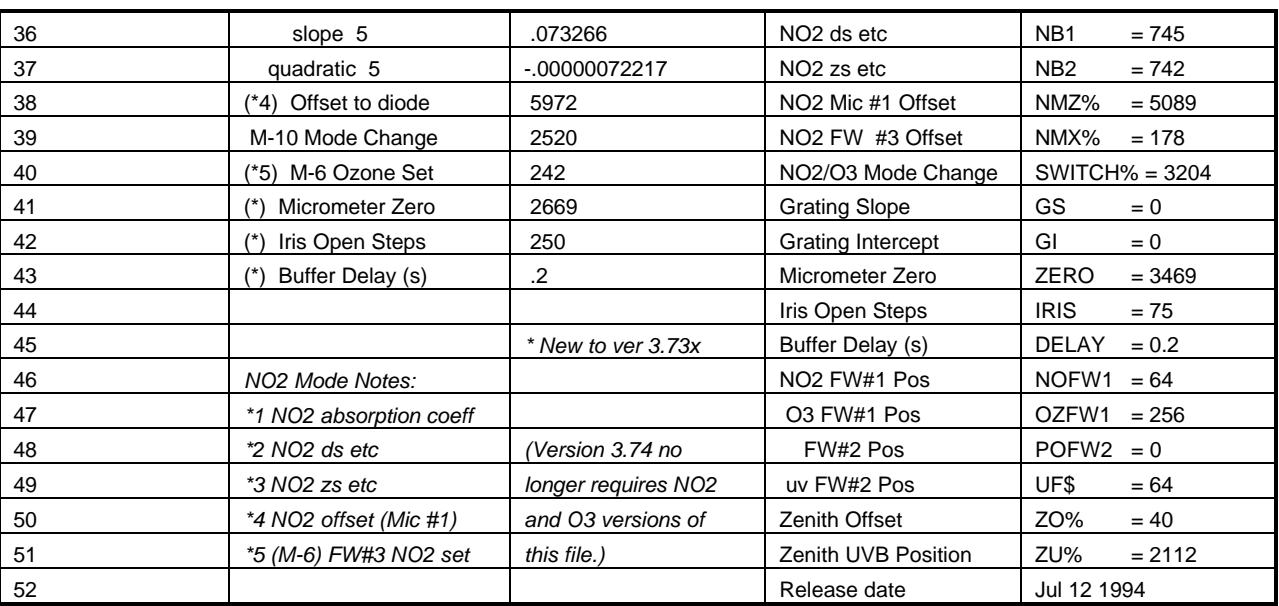

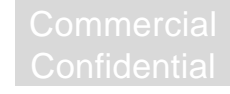

# **5.3 DCFVAL.nnn (formerly part of #nnn.FIL)**

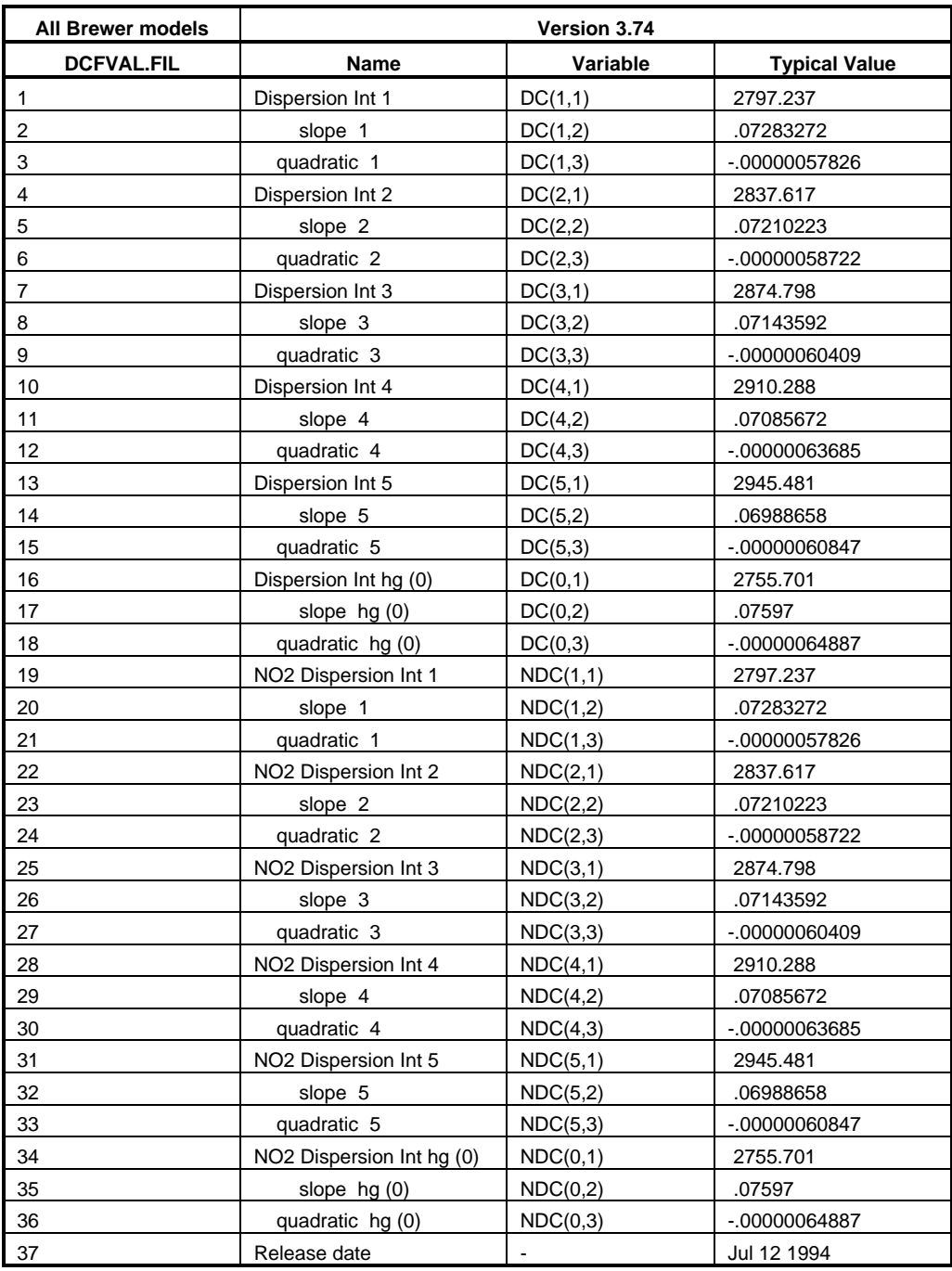

# **5.4 ZSFVAL.FIL (new)**

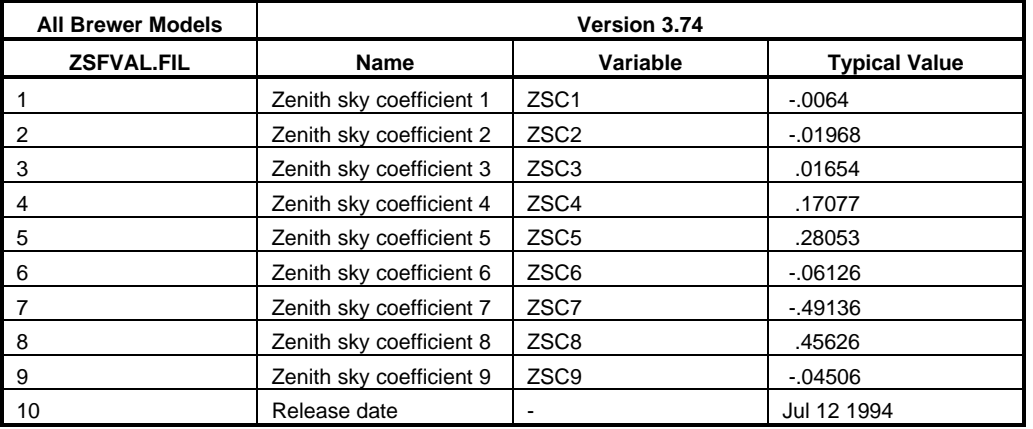

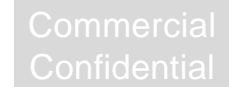

# **6. MOTOR INFORMATION**

## **6.1 Motor Movement Commands**

All Brewer motors are given a number to reference them by. For example, motor 10 refers to the micrometer present in all models of the Brewer. In the MKIII, there is also a second micrometer, referred to as motor 6. It should be noted that motor 6 is also the third filterwheel on the MKIII and MKIV; this is explained in greater detail below.

The following chart shows all of the motor numbers and their meaning:

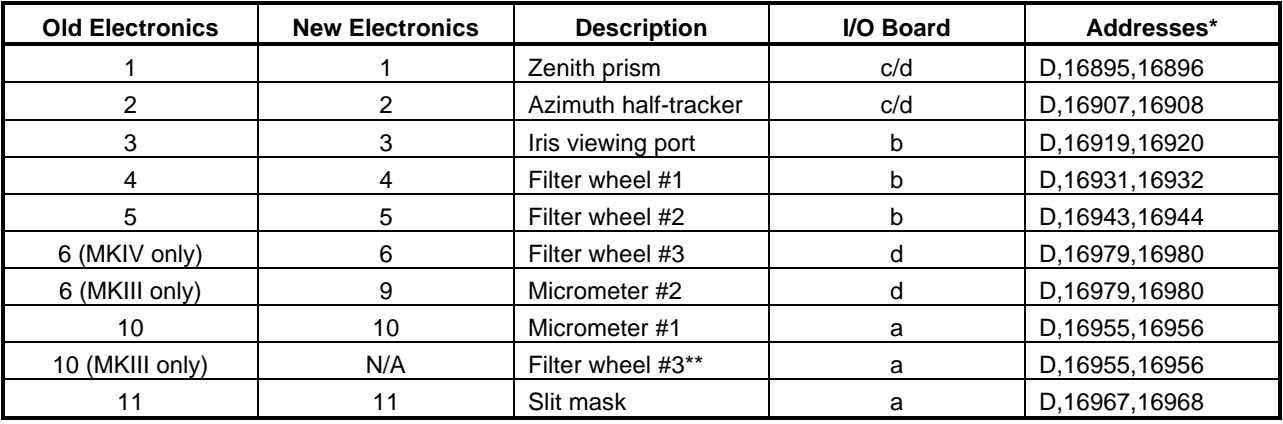

\*The calculated motor position is done using the formula (first value) \* 256 + second value. In the new Brewer electronics, substitute the command "?MOTOR.POS[<motor number>]".

\*\*The sequence "B,3;M,10,xxxx;B,0" is needed to access this motor. All other movement commands are simply "M,<motor number>,xxxx".

The micrometer positions are first defined by the type of Brewer. As shown in Figure 1(a), multiboard Brewers have a reference diode sensor at one end of the micrometer range (far left in the diagram). In Figure 1(b), a singleboard electronics Brewer may have two reference sensors, but the one that is used for reset purposes is at the opposite end of the micrometer range (far right in the diagram). In Figure 1(a), the MZ% variable is used to define the distance from the reference sensor to the ozone "zero" position. In the case of a MKIII the micrometer offset for the second micrometer is MY% and refers to the distance from the sensor to the ozone measurement position. For the singleboard Brewer, the software does not use the MZ%. The UV zero position is defined by the MOTOR.ORIGIN values and the ZERO value. All other micrometer positions and distances remain unchanged from there.

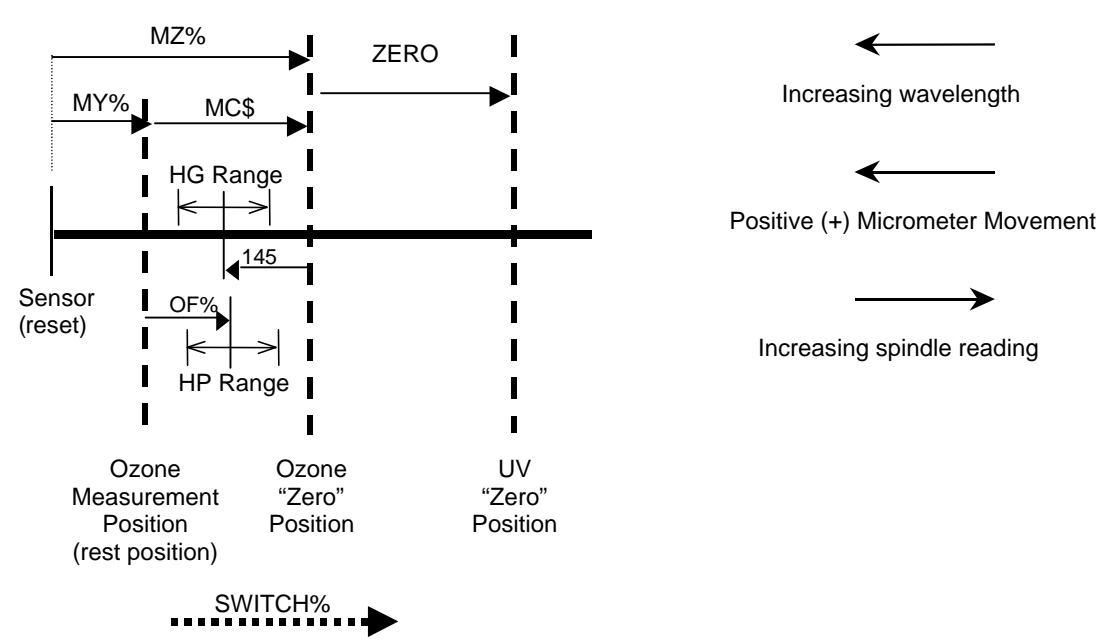

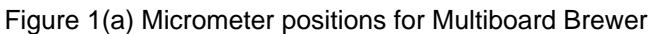

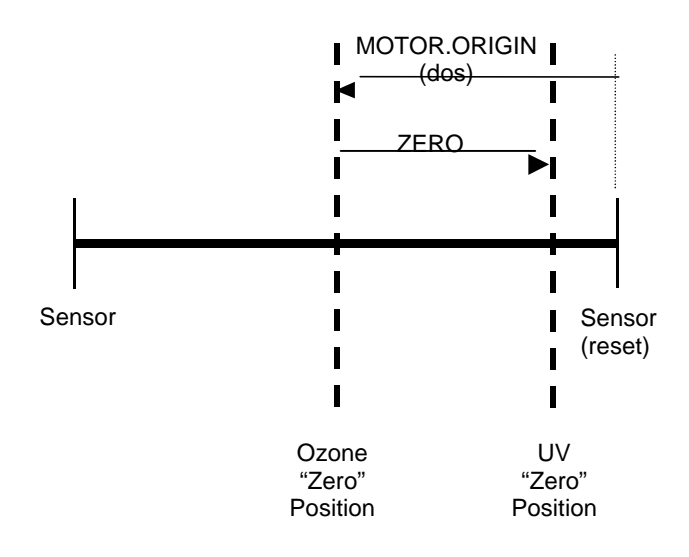

Figure 1(b) Micrometer positions for Singleboard Brewer

The reference point for micrometer positions is defined in the software by a zero counter. The sign of the motor position in the micrometer movement command determines either an absolute or relative movement from the zero counter position. A positive motor position in the command will move the motor to that step position in either the positive or negative step direction. This is an absolute step position as defined from the zero counter position. A negative motor position in the command will move the micrometer the defined number of steps in the negative micrometer movement direction, and will reset the zero counter. The example outlined in the table below will help make this more clear.

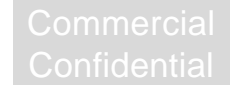

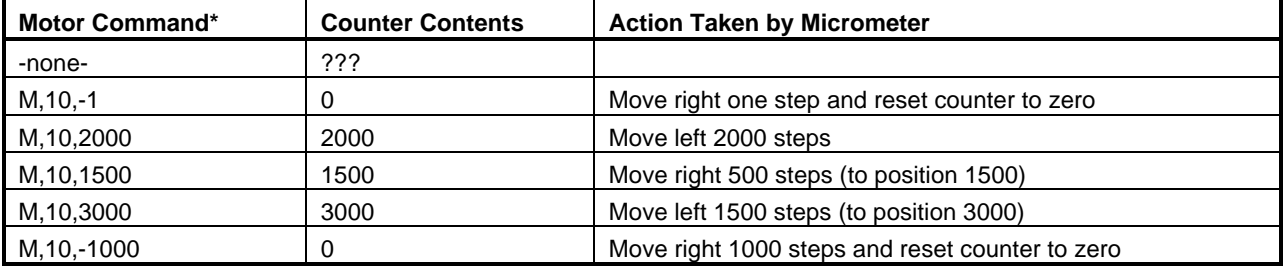

\*Substitute "6" for "10" to access the second micrometer (or "9" if using the new electronics).

For ozone measurements, the micrometer moves to a position that is MC\$ steps from the ozone "zero" position (defined by the zero counter). All NO2 positions are based on their counterpart ozone positions, offset by SWITCH%. For example, the NO2 "zero" position is defined as SWITCH% from the ozone "zero" position; the NO2 measurement position is defined as SWITCH% from the ozone measurement position; and so on. For UV measurements, the zero counter is reset to relate positions from the UV "zero" position. The UV "zero" position is defined to be ZERO steps from the ozone "zero" position. In this way, when the HG routine adjusts the ozone "zero" position, all other measurement positions are affected. One last note is that all dispersion step numbers are relative to the UV "zero" position.

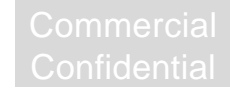

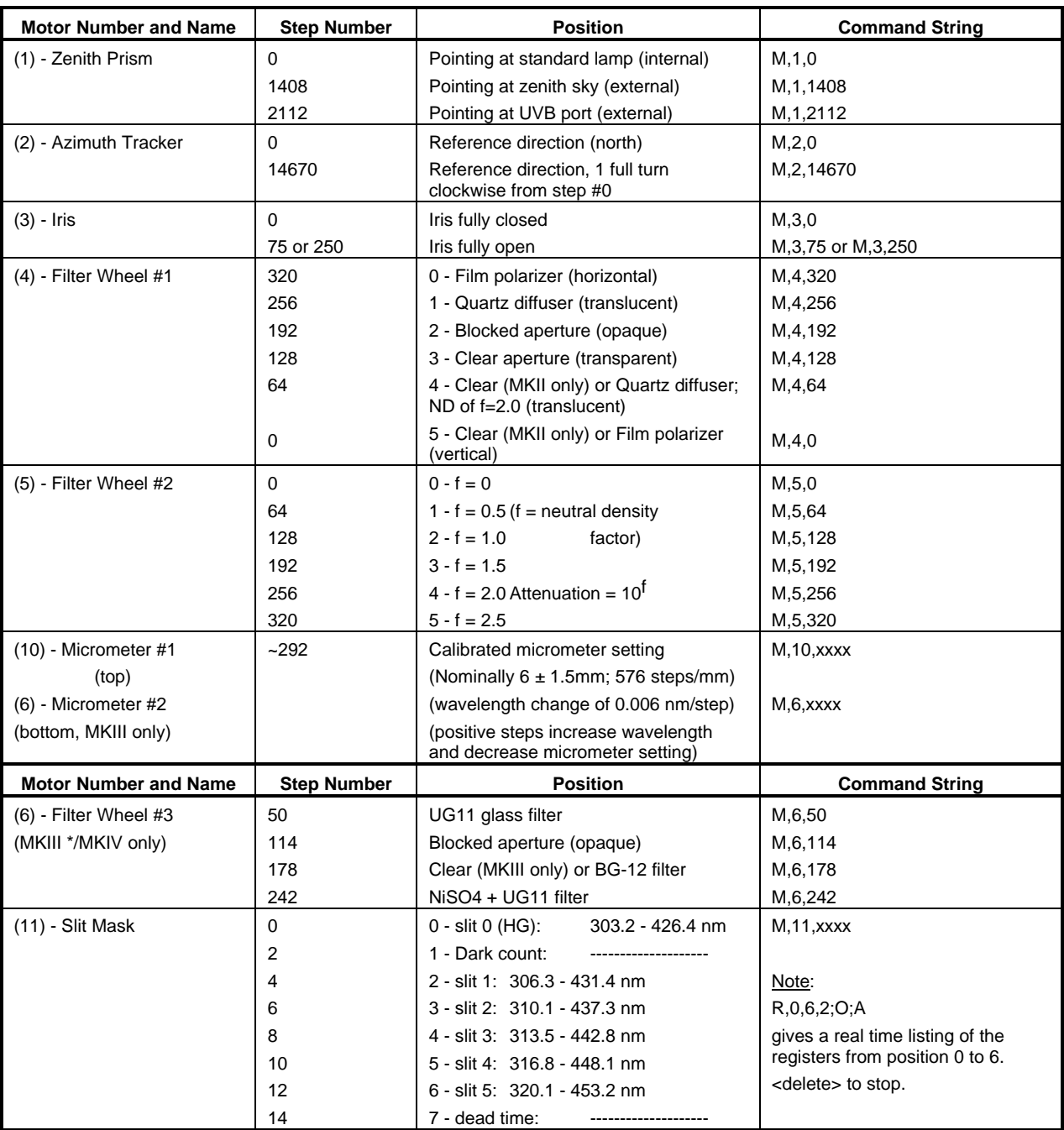

**\*Note**: To use filter wheel #3 on a MKIII, you must first set micrometer #1 to a zero position (with a M,10,0 command). Save the original position before doing this. Then use B,3 to change motor 10 to refer to the filter wheel. Move the filter wheel as desired, and then use B,0 to restore the motor. Finally, restore the micrometer position to the saved position. The complete command should look like the following:

<save the old micrometer position>

B,3;M,10,50;B,0 (Replace 50 with the position you are moving to)

<restore the old micrometer position>

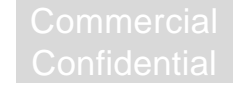